# **Set-Up Instructions**

### **Meterless PowerMax-Pro USB or RS Sensor: Direct Connect to a Workstation**

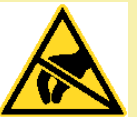

#### **CAUTION:**

**Take precautions to avoid damage to electronics in the PowerMax-Pro Sensor from Electrostatic Discharge (ESD).** 

- Step 1. Connect the high-speed USB 2.0 cable from a PowerMax Pro USB meterless sensor to a workstation. For a Power-Max Pro RS sensor, connect the RS-232 cable to the workstation.
- Step 2. Connect the optional power supply to the connector on the sensor cable, and plug the power supply into an outlet.
- Step 3. Run the Coherent Meter Connection software, and select the COM port for the sensor.

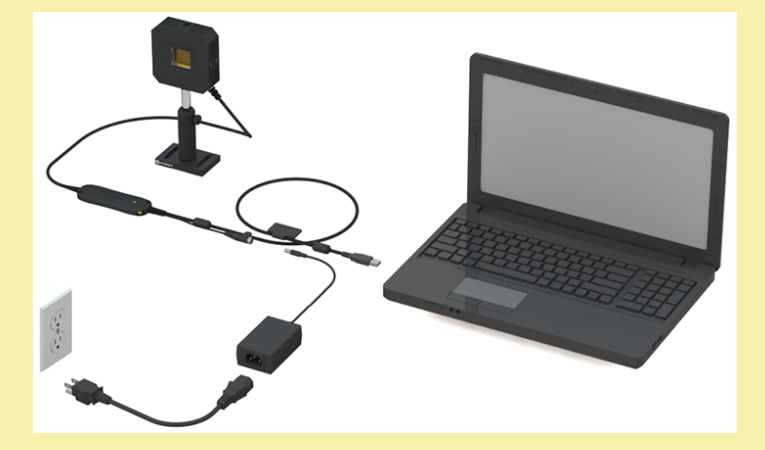

Follow instructions in the *Coherent Meter Connection User Manual* to complete set-up and configuration.

### **PowerMax-Pro: Connect to a Workstation with a LabMax-Pro SSIM Meter**

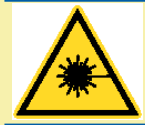

WARNING—I ASER RADIATION! **Carefully follow all laser safety procedures. Either block or switch OFF the laser before starting any operations.** 

- Step 1. Attach a PowerMax Pro sensor to the back of the LabMax-Pro SSIM meter using a DB-25 connector.
- Step 2. Attach the LabMax-Pro SSIM meter to a workstation using a USB 2.0 high-speed cable.
- Step 3. Connect the power supply to the LabMax-Pro SSIM meter, and turn power ON.
- Step 4. Run the Coherent Meter Connection software, and select the COM port for the LabMax-Pro SSIM meter.

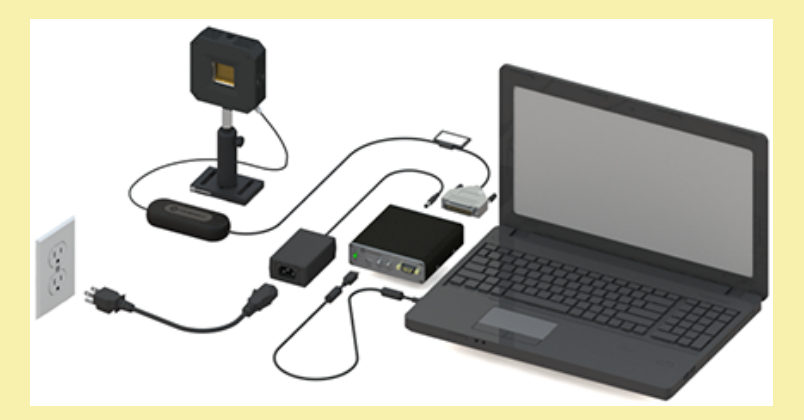

Follow instructions in the *Coherent Meter Connection User Manual* to complete set-up and configuration.

# **Laser Safety**

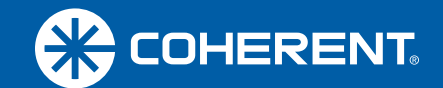

When working with Lasers, ensure that all personnel are protected at all times from accidental or unnecessary exposure to laser radiation.

#### **WARNING!**

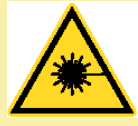

**Exposure to laser radiation can be harmful. Avoid eye or skin exposure to both DIRECT and SCATTERED radiation. Direct eye contact with the output beam from a laser causes serious eye injury and possible blindness.**

### **Laser Safety Precautions**

Because of its optical qualities, laser light poses safety hazards not associated with light from conventional light sources. Avoid direct exposure to the laser light, and follow these control measures:

- Always wear appropriate laser safety eye wear for protection against the specific wavelengths and laser energy being generated.
- Never look directly into the laser light source or at scattered laser light from any reflective surface, even when wearing laser safety eye wear.
- Laser beams can easily cause flesh burns or ignite clothing.
- Avoid wearing watches, jewelry, or other objects that may reflect or scatter the laser beam.
- Terminate the laser beam with a light-absorbing material, and use energy-absorbing targets for beam blocking.

# \*1343659\*

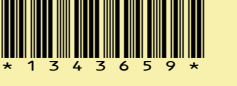

Coherent Meter Connection Quick Start Guide © Coherent Inc., 2018 (RoHS), Printed in the USA Part No. 1343659, Rev. AA

## **Coherent Meter Connection Quick Start Guide**

Along with PowerMax Pro technology and the LabMax-Pro SSIM meter, Coherent Meter Connection displays individual pulse shapes and pulse bursts, as well as performs energy integration.

This Quick Start Guide provides basic steps to set up and run the Coherent Meter Connection software with the LabMax-Pro SSIM meter and PowerMax-Pro USB/RS sensors. For more complete information, see the applicable *User Manual* for the applicable Coherent meter or sensor.

#### **Install Software v1.0**

See the User Manual for system requirements. To install software:

- Step 1. Close all programs on your workstation before you begin.
- Step 2. Run the following file and follow on-screen prompts.

#### **Coherent Meter Connection v1.0.x.x Release Setup.exe**

- Step 3. Select the language for installation.
- Step 4. Read and accept the terms and conditions of the License.
- Step 5. Browse to the folder for installation.
- Step 6. Set up a shortcut on the desktop.
- Step 7. Follow instructions in the Wizard to install all recommended device drivers for your hardware.
- Step 8. Continue installation until the Finish button is displayed.

After the software is installed, a shortcut is placed on the desktop. Review the *Release Notes* to learn about new features.